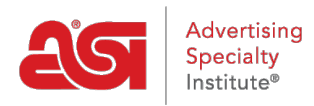

[Knowledgebase](https://kb.asicentral.com/frame-embed/en-GB/kb) > [My ASI](https://kb.asicentral.com/frame-embed/en-GB/kb/my-asi) > [Manage Services](https://kb.asicentral.com/frame-embed/en-GB/kb/manage-services) > [Creating an Account on ASI Central](https://kb.asicentral.com/frame-embed/en-GB/kb/articles/creating-an-account-on-asi-central)

## Creating an Account on ASI Central

Tamika C - 2019-01-11 - [Manage Services](https://kb.asicentral.com/frame-embed/en-GB/kb/manage-services)

ASI members can create free accounts on ASI Central to access member only benefits, such as [business savings program](https://kb.asicentral.com/kb/articles/business-savings-program) information, [supplier lookup](https://kb.asicentral.com/kb/articles/how-can-i-search-for-suppliers-decorators-or-multi-line-reps), [ASI Education,](https://kb.asicentral.com/kb/articles/asi-university-overview-2) and more! ESP Web subscribers can use their ESP Web login credentials to access members' only areas of ASI Central.

## **How to create a new account**

To create a new ASI Central account, go to [www.asicentral.com](http://www.asicentral.com) and click on the ASICentral Login link.

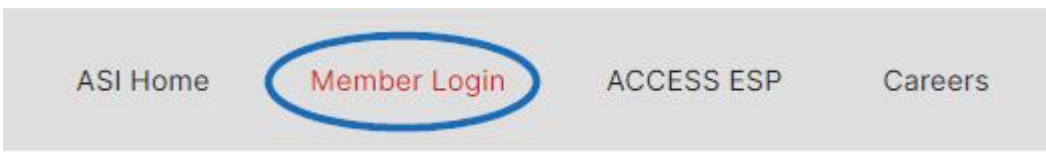

Next, click on the Sign Up link.

## **MEMBER LOGIN**

Please log in with any of the following accounts: ASICentral, ESP, Connect, or the Online Learning Center.

## Username or Email

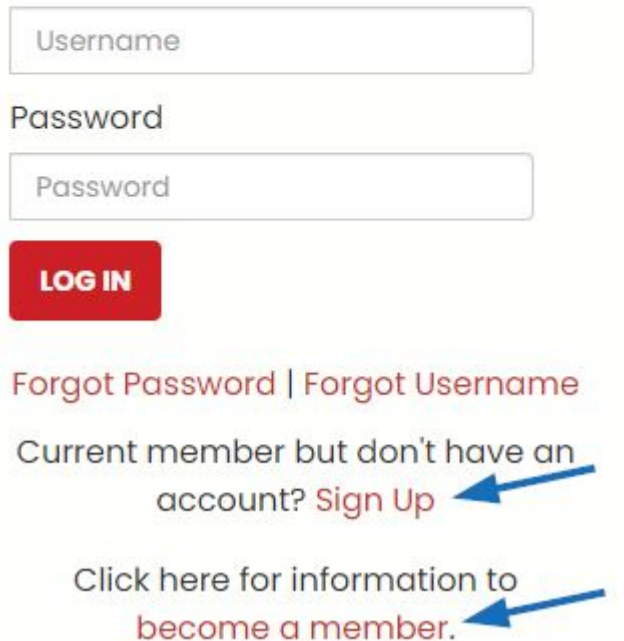

You do not need to be an ASI Member to create an ASI Central account, but non-members will not have access member only benefits.

Complete the form and then click on the Register button. Your new ASI Central login has been established and you will receive an email confirmation. Your ASI Central login can also be used to log into ASI Education.

After creating your account, you can log in using the same ASICentral Login link as when you created your account.

**Note:** If you have forgotten your password, please click on the appropriate link in the Login area to [reset your password](https://kb.asicentral.com/kb/articles/resetting-your-password-on-asicentral-com).